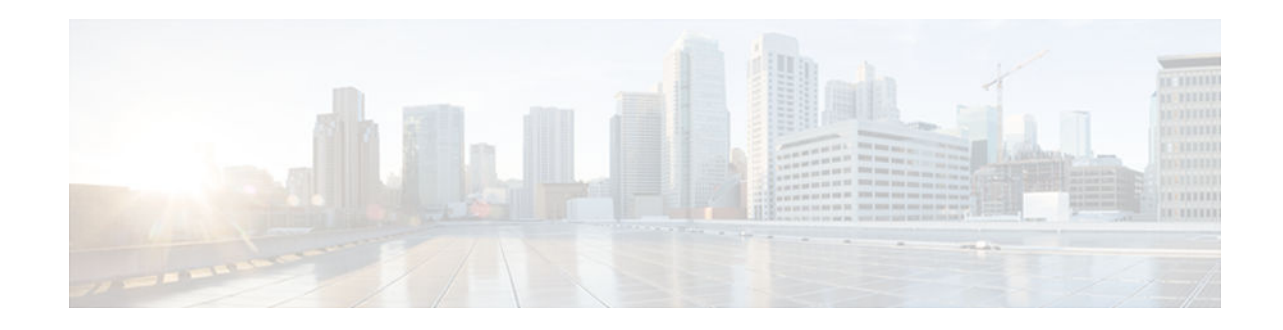

# IPv6 Multicast: Bandwidth-Based Call Admission Control

### Last Updated: November 19, 2012

The IPv6 multicast bandwidth-based call admission control (CAC) feature can be used to provide bandwidth-based CAC on a perinterface basis in network environments where the multicast flows use different amounts of bandwidth.

- Finding Feature Information, page 1
- Information About IPv6 Multicast: Bandwidth-Based Call Admission Control, page 1
- How to Implement IPv6 Multicast Bandwidth-Based Call Admission Control, page 2
- Configuration Examples for IPv6 Multicast Bandwidth-Based Call Admission Control, page 5
- Additional References, page 6
- Feature Information for IPv6 Multicast: Bandwidth-Based Call Admission Control, page 7

## **Finding Feature Information**

Your software release may not support all the features documented in this module. For the latest caveats and feature information, see Bug Search Tool and the release notes for your platform and software release. To find information about the features documented in this module, and to see a list of the releases in which each feature is supported, see the feature information table at the end of this module.

Use Cisco Feature Navigator to find information about platform support and Cisco software image support. To access Cisco Feature Navigator, go to www.cisco.com/go/cfn. An account on Cisco.com is not required.

# Information About IPv6 Multicast: Bandwidth-Based Call Admission Control

Bandwidth-Based CAC for IPv6 Multicast, page 1

### **Bandwidth-Based CAC for IPv6 Multicast**

The bandwidth-based call admission control (CAC) for IPv6 multicast feature implements a way to count per-interface mroute state limiters using cost multipliers. This feature can be used to provide bandwidth-

## · I I I I I I CISCO

Americas Headquarters: Cisco Systems, Inc., 170 West Tasman Drive, San Jose, CA 95134-1706 USA

based CAC on a per-interface basis in network environments where the multicast flows use different amounts of bandwidth.

This feature limits and accounts for IPv6 multicast state in detail. When this feature is configured, interfaces can be limited to the number of times they may be used as incoming or outgoing interfaces in the IPv6 multicast PIM topology.

With this feature, device administrators can configure global limit cost commands for state matching access lists and specify which cost multiplier to use when accounting such state against the interface limits. This feature provides the required flexibility to implement bandwidth-based local CAC policy by tuning appropriate cost multipliers for different bandwidth requirements.

# How to Implement IPv6 Multicast Bandwidth-Based Call Admission Control

- Configuring the Global Limit for Bandwidth-Based CAC in IPv6, page 2
- Configuring an Access List for Bandwidth-Based CAC in IPv6, page 3
- Configuring the Interface Limit for Bandwidth-Based CAC in IPv6, page 4

### Configuring the Global Limit for Bandwidth-Based CAC in IPv6

Device administrators can configure global limit cost commands for state matching access lists.

#### **SUMMARY STEPS**

- 1. enable
- 2. configure terminal
- 3. ipv6 multicast [vrf vrf-name] limit cost access-list cost-multiplier

#### **DETAILED STEPS**

|        | Command or Action          | Purpose                            |
|--------|----------------------------|------------------------------------|
| Step 1 | enable                     | Enables privileged EXEC mode.      |
|        |                            | • Enter your password if prompted. |
|        | Example:                   |                                    |
|        | Device> enable             |                                    |
| Step 2 | configure terminal         | Enters global configuration mode.  |
|        |                            |                                    |
|        | Example:                   |                                    |
|        | Device# configure terminal |                                    |

| Command or Action                                     |                            | Purpose                                                                           |
|-------------------------------------------------------|----------------------------|-----------------------------------------------------------------------------------|
| tep 3 ipv6 multicast [vrf vrf-name] lin<br>multiplier | nit cost access-list cost- | Applies a cost to mroutes that match per-interface mroute state limiters in IPv6. |
| Example:                                              |                            |                                                                                   |
| Device (config)# ipv6 multic                          | ast limit cost costlist1 2 |                                                                                   |

### **Configuring an Access List for Bandwidth-Based CAC in IPv6**

In bandwidth-based CAC for IPv6, device administrators can configure global limit cost commands for state matching access lists. Perform this task to configure an access list to configure a state matching access list.

or

deny

#### **SUMMARY STEPS**

- 1. enable
- 2. configure terminal
- 3. ipv6 access-list access-list-name
- 4.
- permit
- deny

#### **DETAILED STEPS**

ſ

|        | Command or Action          | Purpose                            |
|--------|----------------------------|------------------------------------|
| Step 1 | enable                     | Enables privileged EXEC mode.      |
|        |                            | • Enter your password if prompted. |
|        | Example:                   |                                    |
|        | Device> enable             |                                    |
| Step 2 | configure terminal         | Enters global configuration mode.  |
|        |                            |                                    |
|        | Example:                   |                                    |
|        | Device# configure terminal |                                    |

|        | Command or Action                          | Purpose                                                                                   |
|--------|--------------------------------------------|-------------------------------------------------------------------------------------------|
| Step 3 | ipv6 access-list access-list-name          | Defines an IPv6 access list and places the device in IPv6 access list configuration mode. |
|        | Example:                                   |                                                                                           |
|        | Device(config)# ipv6 access-list costlist1 |                                                                                           |
| Step 4 | <ul><li> permit</li><li> deny</li></ul>    | Sets conditions for an IPv6 access list.                                                  |
|        | Example:                                   |                                                                                           |
|        | Device(config)# permit any ff03::1/64      |                                                                                           |
|        | Device(config)# deny any ff03::1/64        |                                                                                           |

### **Configuring the Interface Limit for Bandwidth-Based CAC in IPv6**

Bandwidth-based CAC for IPv6 counts per-interface IPv6 mroute states using cost multipliers. With this feature, device administrators can specify which cost multiplier to use when accounting such state against the interface limits.

#### **SUMMARY STEPS**

- 1. enable
- 2. configure terminal
- 3. interface type number
- 4. ipv6 address { *ipv6-address* / *prefix-length* | *prefix-name sub-bits* / *prefix-length* }
- 5. ipv6 multicast limit [connected | rpf | out] limit-acl max

#### **DETAILED STEPS**

|        | Command or Action          | Purpose                            |
|--------|----------------------------|------------------------------------|
| Step 1 | enable                     | Enables privileged EXEC mode.      |
|        |                            | • Enter your password if prompted. |
|        | Example:                   |                                    |
|        | Device> enable             |                                    |
| Step 2 | configure terminal         | Enters global configuration mode.  |
|        |                            |                                    |
|        | Example:                   |                                    |
|        | Device# configure terminal |                                    |

|        | Command or Action                                                                                  | Purpose                                                                                        |
|--------|----------------------------------------------------------------------------------------------------|------------------------------------------------------------------------------------------------|
| Step 3 | interface type number                                                                              | Specifies an interface type and number, and places the device in interface configuration mode. |
|        | Example:                                                                                           |                                                                                                |
|        | Device(config)# interface FastEthernet 1/3                                                         |                                                                                                |
| Step 4 | <b>ipv6 address</b> { <i>ipv6-address   prefix-length   prefix-name sub-bits   prefix-length</i> } | Configures an IPv6 address based on an IPv6 general prefix.                                    |
|        | Example:                                                                                           |                                                                                                |
|        | Device(config-if)# ipv6 address FE80::40:1:3 link-local                                            |                                                                                                |
| Step 5 | ipv6 multicast limit [connected   rpf   out] limit-acl max                                         | Configures per-interface mroute state limiters in IPv6.                                        |
|        | Example:                                                                                           |                                                                                                |
|        | Device (config-if)# ipv6 multicast limit out acl1 10                                               |                                                                                                |

## Configuration Examples for IPv6 Multicast Bandwidth-Based Call Admission Control

- Example: Configuring the Global Limit for Bandwidth-Based CAC, page 5
- Example: Configuring an Access List for Bandwidth-Based CAC in IPv6, page 5
- Example: Configuring the Interface Limit for Bandwidth-Based CAC in IPv6, page 6

### Example: Configuring the Global Limit for Bandwidth-Based CAC

The following example configures the global limit on the source device.

```
ipv6 multicast limit cost cost-list 2
```

### Example: Configuring an Access List for Bandwidth-Based CAC in IPv6

The following example shows how to configure an access list to use for bandwidth-based CAC:

ipv6 access-list cost-list
 permit any ff03::1/64

### Example: Configuring the Interface Limit for Bandwidth-Based CAC in IPv6

The following example configures the interface limit on the source device's outgoing interface Ethernet 1/3.

```
interface Ethernet1/3
ipv6 address FE80::40:1:3 link-local
ipv6 address 2001:DB8:1:1:3/64
ipv6 multicast limit out acl1 10
```

# **Additional References**

| Related Topic                                 | Document Title                                  |
|-----------------------------------------------|-------------------------------------------------|
| IPv6 addressing and connectivity              | IPv6 Configuration Guide                        |
| Cisco IOS commands                            | Cisco IOS Master Commands<br>List, All Releases |
| IPv6 commands                                 | Cisco IOS IPv6 Command<br>Reference             |
| Cisco IOS IPv6 features                       | Cisco IOS IPv6 Feature Mapping                  |
|                                               |                                                 |
| Standards and RFCs Standard/RFC RFCs for IPv6 | Title                                           |
|                                               | Title       IPv6 RFCs                           |
| Standard/RFC<br>RFCs for IPv6                 |                                                 |

#### **Technical Assistance**

| Description                                                                                                    | Link                                                  |
|----------------------------------------------------------------------------------------------------|-------------------------------------------------------|
| The Cisco Support and Documentation website<br>provides online resources to download<br>documentation, software, and tools. Use these<br>resources to install and configure the software and<br>to troubleshoot and resolve technical issues with<br>Cisco products and technologies. Access to most<br>tools on the Cisco Support and Documentation<br>website requires a Cisco.com user ID and<br>password. | http://www.cisco.com/cisco/web/support/<br>index.html |

## Feature Information for IPv6 Multicast: Bandwidth-Based Call Admission Control

The following table provides release information about the feature or features described in this module. This table lists only the software release that introduced support for a given feature in a given software release train. Unless noted otherwise, subsequent releases of that software release train also support that feature.

Use Cisco Feature Navigator to find information about platform support and Cisco software image support. To access Cisco Feature Navigator, go to www.cisco.com/go/cfn. An account on Cisco.com is not required.

| Feature Name                    | Releases                             | Feature Information                                                                                                    |
|---------------------------------|--------------------------------------|----------------------------------------------------------------------------------------------------|
| IPv6 Multicast: Bandwidth-Based | 12.2(40)SG                           | This feature can be used to<br>provide bandwidth-based CAC or<br>a per-interface basis in network                                                                             |
| Call Admission Control          | 3.2.0SG                              |                                                                                                    |
| 15.0(2)SG<br>12.2(33)SRE        | 15.0(2)SG                            | environments where the multicast                                                                                                    |
|                                 | 12.2(33)SRE                          | flows use different amounts of                                                                                                    |
|                                 | Cisco IOS XE Release 2.6<br>15.0(1)S | bandwidth.                                                                                                    |
|                                 |                                      | The following commands were<br>introduced or modified: <b>ipv6</b><br><b>access-list, ipv6 address, ipv6</b><br><b>multicast limit, ipv6 multicast</b><br><b>limit cost</b> . |

 Table 1
 Feature Information for IPv6 Multicast: Bandwidth-Based Call Admission Control

| Feature Name                                                               | Releases                                                                                 | Feature Information                                                                                                    |
|----------------------------------------------------------------------------|------------------------------------------------------------------------------------------|----------------------------------------------------------------------------------------------------|
| mCAC enhancement:<br>configurable treshold notification<br>for mCAC limits | nold notification notific<br>simul<br>numb<br>some<br>perca<br>The f<br>introo<br>featur | This feature enables system<br>notifications when actual<br>simultaneous multicast channel<br>numbers exceeds or fall below<br>some percentage (called threshold<br>percantage). |
|                                                                            |                                                                                          | The following command were<br>introduced or modified by this<br>feature: <b>ipv6 multicast limit</b> ,<br><b>ipv6 multicast limit rate</b> .                                     |

Cisco and the Cisco logo are trademarks or registered trademarks of Cisco and/or its affiliates in the U.S. and other countries. To view a list of Cisco trademarks, go to this URL: www.cisco.com/go/trademarks. Third-party trademarks mentioned are the property of their respective owners. The use of the word partner does not imply a partnership relationship between Cisco and any other company. (1110R)

Any Internet Protocol (IP) addresses and phone numbers used in this document are not intended to be actual addresses and phone numbers. Any examples, command display output, network topology diagrams, and other figures included in the document are shown for illustrative purposes only. Any use of actual IP addresses or phone numbers in illustrative content is unintentional and coincidental.

© 2012 Cisco Systems, Inc. All rights reserved.